# WIKIDATA: ADDING ARCHIVAL FINDING AIDS

TUTORIAL BY THE PHILADELPHIA WIKISALON

## Archival Finding Aids

- *What is a finding aid? (*[https://en.wikipedia.org/wiki/Finding\\_aid\)](https://en.wikipedia.org/wiki/Finding_aid)
- A finding aid, or collection guide, is a document that describes a collection of materials that is housed in an archives. Often such documents contain excellent resources about the people or corporations identified in the collection, such as:
	- Biographical information
	- Dates of incorporation or business
	- Related people, companies, or places
	- Related topics

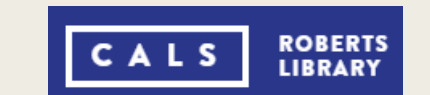

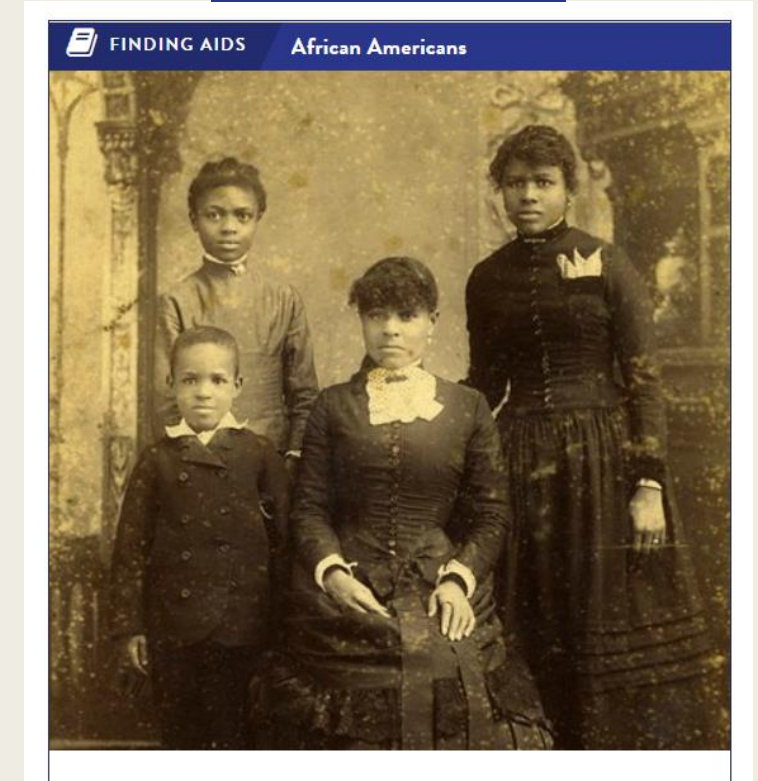

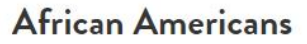

**VIEW THE FINDING AIDS** 

#### Example Finding Aid

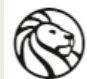

#### THE NEW YORK PUBLIC LIBRARY<br>ARCHIVES & MANUSCRIPTS

Barbara Gittings and Kay Tobin Lahusen gay history papers and photographs

Search names, titles, keywords...  $\mathbf Q$ 

1855-2009 [bulk 1963-2007] <sup>''</sup>

**DETAILED DESCRIPTION** PRINTABLE (PDF) VERSION **OVERVIEW** CONTACT THE DIVISION

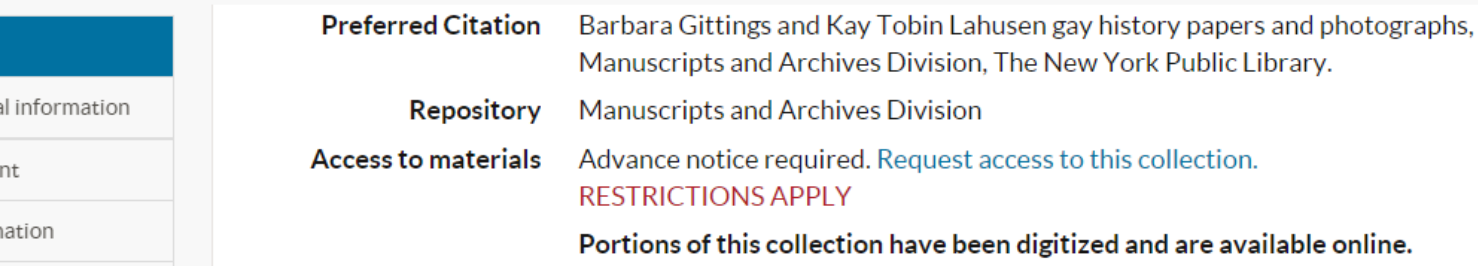

Barbara Gittings (1932-2007) and Kay Tobin Lahusen (1930-) were gay civil rights pioneers and partners for nearly forty-six years. The collection contains their personal and professional papers, photographs by Lahusen created in the course of forty-five years of gay rights activism, and the extensive collection of materials they gathered and preserved to document the movement. The collection also includes Gittings' extensive correspondence with fellow activists, most notably Frank Kameny, records of her editorial work on The Ladder, interviews conducted for Lahusen's book, The Gay Crusaders, and organizational files from their work in such organizations as the Daughters of Bilitis and several other early homophile groups; the Gay Task Force of the American Library Association; the Gay Activists Alliance; and the National Gay and Lesbian Task Force.

#### <http://archives.nypl.org/mss/6397> 3

**Collection Overview** 

Biographical/historica

Scope and arrangeme

Administrative inform

Key terms

Using the collection

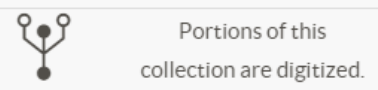

V

**Digitized** 

⊠

Contact

About

## Finding Aid – Key Information

- Title
- Permanent URL
- Collection Overview
	- Short synopsis of the subject, contents and dates of the materials included in the archival collection
- Background / Biographical Historical Information
	- Biographical information about the subject of the archival collection which can be used for citations in Wikipedia or references in Wikidata
- Key/Related Terms
	- Lists key subjects for people, places and entities found in the collections, which can be used to find information to consider for related Wikidata entries.

- Finding Aids can be added as part of the **archives a**t property of a Wikidata entry and will help researchers to locate those materials.
- Example: Barbara Gittings ([https://www.wikidata.org/wiki/Q468860\)](https://www.wikidata.org/wiki/Q468860)
	- Finding Aid <http://archives.nypl.org/mss/6397>
- Add the archives at Property:
	- In the Statements section of the page, go to the end of the statements and click the plus sign (+) next to add statement. Choose the property archives at.
	- Start typing in the name of the Repository in the value box and select the value if found.
	- If the name of the Repository is not found, then you could create a Wikidata entry for that repository or [report it to the WikiSalon for volunteers to create](https://bit.ly/WikiSalonHelp):
		- <https://bit.ly/WikiSalonHelp>
	- Click publish to publish that value.

- Add a reference for the archives and finding aid: Click the plus sign (+) next to add reference.
	- Choose the property reference URL. Paste the URL of the finding aid into the reference URL value box.

reference URL

http://archives.nypl.org/mss/6397

– Click the plus sign (+) next to add to add additional information. Choose the property title. Type or copy and paste the title of the archival collection from the top of the finding aid page into the title value box. When prompted, select the required language of English (en).

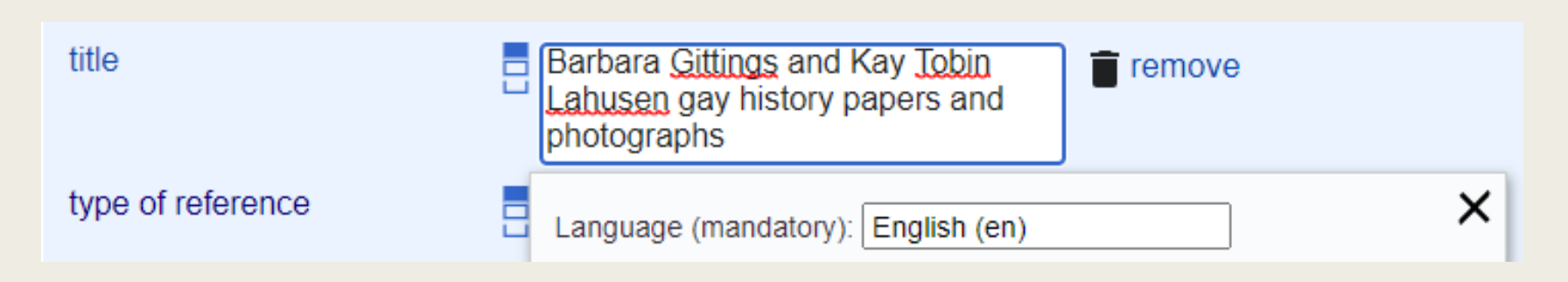

Repeat Add  $(+)$  to add the property type of reference. In the type of reference value box, start typing finding aid and select the value finding aid.

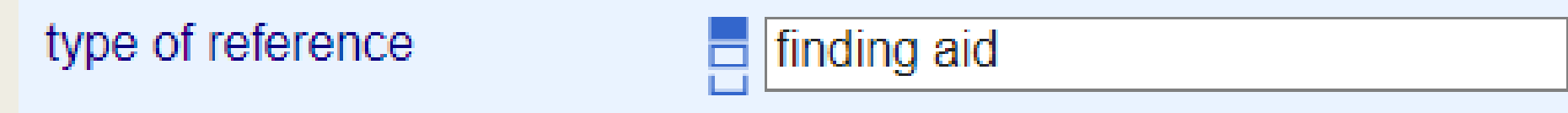

- Repeat Add  $(+)$  to add the property retrieved. In the retrieved value box, type the date you entered the finding aid reference URL in the form of Day Full Month Year format with no hyphens:
	- Example: 29 July 2020

retrieved

29 July 2020

Click **publish** to publish your changes.

archives at

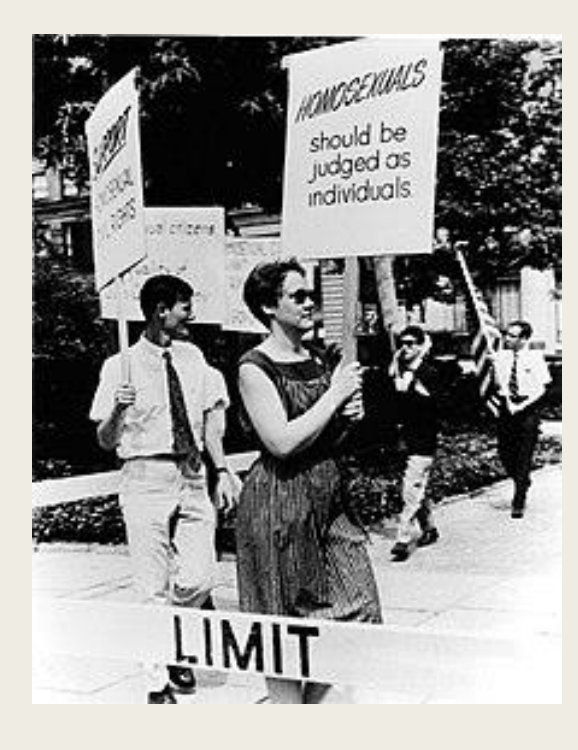

[https://www.wikidata.org](https://www.wikidata.org/wiki/Q468860) /wiki/Q468860

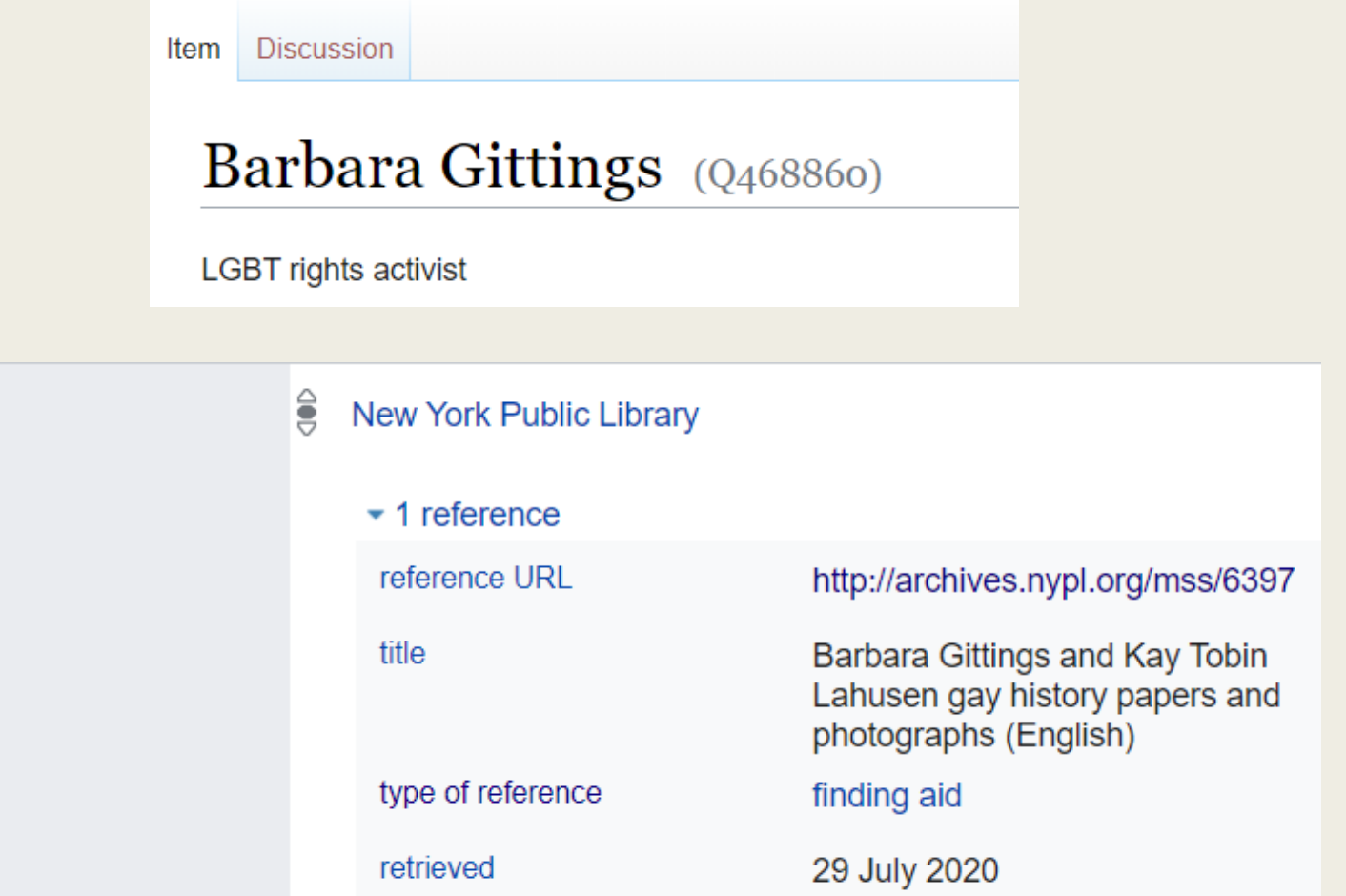

#### How to Locate Finding Aids

△ digital.library.temple.edu/digital/collection/p245801coll13/id/3683/rec/9 EMPLE

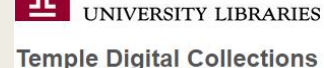

ome > Housing Association of the Delaware Valley Photographs > Four children standing outside their home

Four children standing outside their home.

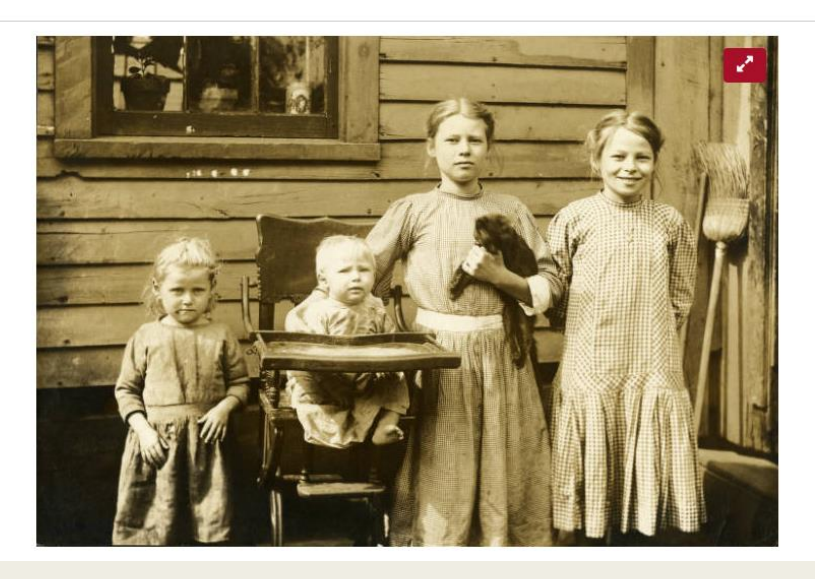

- Add the words "finding aid" or "collection guide" to your search string.
- Search for "papers", "collection", or "digital collection" along with a topic.
- Click on hotlinks or buttons to archival collections, finding aids, or collection guides from within a digital collection.

The images in this digital collection were selected from a larger archival collection. View a collection level description and list of contents in the online finding aid http://library.temple.edu/collections/scrc/housing-association-delaware

#### For More Information

■ Finding Aid - [https://en.wikipedia.org/wiki/Finding\\_aid](https://en.wikipedia.org/wiki/Finding_aid)

- WikiSalon: Adding Finding Aids to Wikipedia
	- [Finding Aids PDF Tutorial](https://commons.wikimedia.org/wiki/File:Wikipedia_Adding_Finding_Aids_Tutorial.pdf)
	- [Finding Aids Video Tutorial](https://en.wikipedia.org/wiki/File:Wikisalon_Wikipedia_Adding_Finding_Aids.webm)
- Wikidata: WikiProject Archival Description [https://www.wikidata.org/wiki/Wikidata:WikiProject\\_Archival\\_Description](https://www.wikidata.org/wiki/Wikidata:WikiProject_Archival_Description#Guidelines_&_Tools) #Guidelines & Tools
- Join us at the monthly Philadelphia WikiSalon!
	- Wikipedia: Meetup/Philadelphia <https://en.wikipedia.org/wiki/Wikipedia:Meetup/Philadelphia>